# **CS 261 Recitation 3: GDB Practice & Complexity Analysis**

**In order to get credit for the recitation, you need to be checked off by the end of recitation. For non-zero recitations, you can earn a maximum of 3 points for recitation work completed outside of recitation time, but you must finish this recitation before the next recitation. For extenuating circumstance, contact your Instructor.** 

## **Group work, and individual work are highlighted**

## **Recitation 3 Grade Breakdown:**

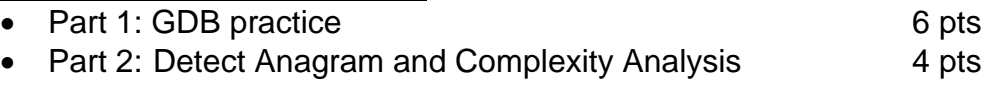

## **Download and unzip the start code for this recitation:**

wget <https://classes.engr.oregonstate.edu/eecs/summer2022/cs261-001/recitations/rec3.zip>

## **Part 1: GDB practice**

## **Step 0 (Optional): GDB Setup**

If you prefer a more informational GDB interface (see below) with register values, source code, assembly code, stack information, etc., you may run the following script:

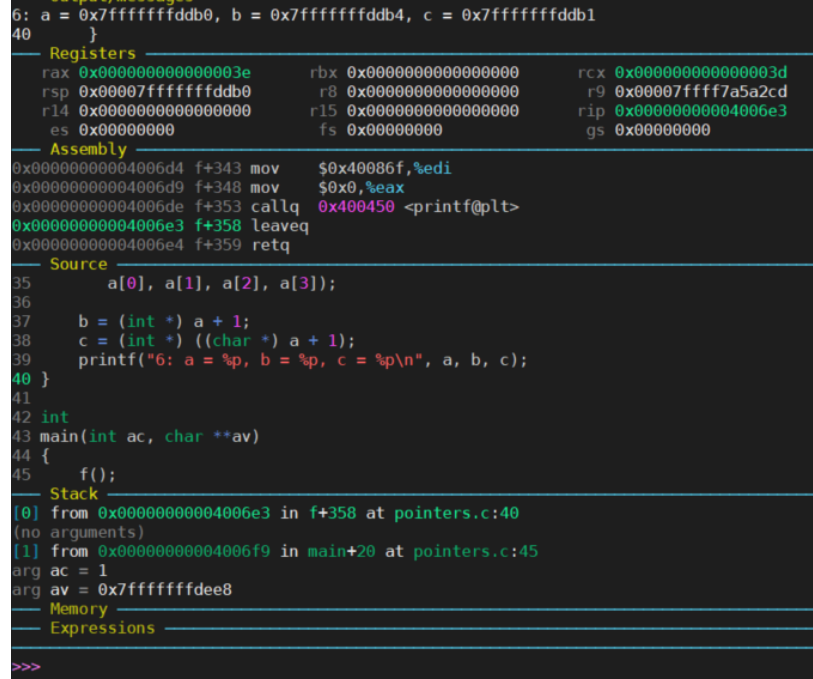

#### In your home directory, type:

python /nfs/farm/classes/eecs/spring2021/cs161-001/public\_html/gdb/set\_up.py

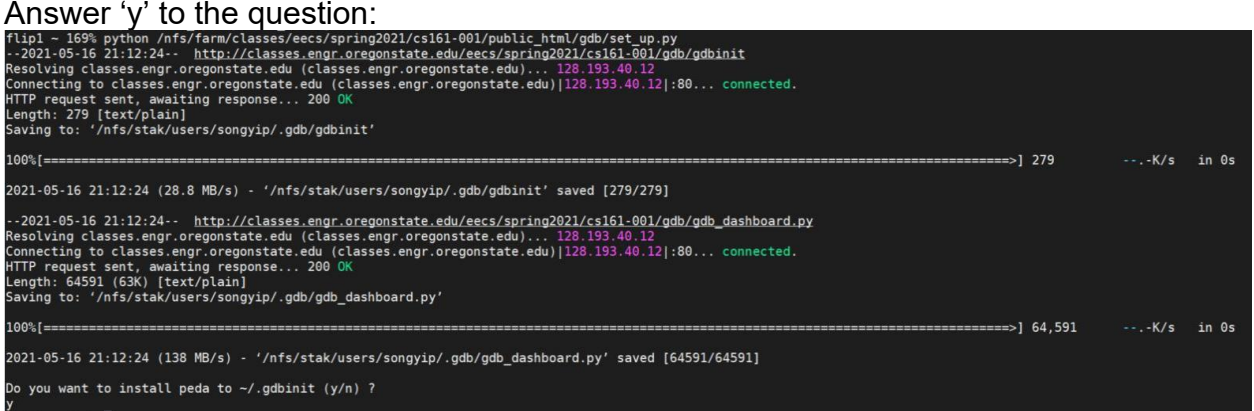

Once setup successfully, you will have a .gdb folder and a .gdbinit file under your home directory, and you can verify it with:

ls .gdb cat .gdbinit<br>flip1 ~ 170% ls .gdb gdb\_dashboard.py gdbinit flip1  $\sim$  171% cat .gdbinit set auto-load safe-path / source ~/.gdb/gdb\_dashboard.py set history save set verbose off set print pretty on set print array off set print array-indexes on set python print-stack full python Dashboard.start() dashboard -layout registers assembly source stack memory expressions

#### **Step 1: Demo**

Before you start working on using GDB yourself, your TAs will demonstrate how to use GDB to debug a buggy program, buggy-pointers.c. Watch carefully as they explain how to run the program with GDB and how to use GDB's various commands, and follow along yourself in the source code as they debug.

To use GDB, you need to compile your program with a debugging  $(-q)$  flag gcc --std=c99 -g [some\_program.c] -o [exe\_name]

Then, run gdb with the executable: gdb ./[exe\_name]

Some important commands to watch for during the demo (links to command documentation are included):

• [run](https://sourceware.org/gdb/onlinedocs/gdb/Starting.html#index-run-113)  $(r)$  – starts your program from the beginning. Command line arguments to your program can be specified with the run command. run --args [args]

- [break](https://sourceware.org/gdb/onlinedocs/gdb/Set-Breaks.html#index-break-229) (b) tells GDB to pause the execution of your program once it reaches a specified line in your source code. This is called setting a *breakpoint*. break [file name]: [line num] break [function name]
- $\bullet$  [list](https://sourceware.org/gdb/onlinedocs/gdb/List.html#index-list-527) (1) prints out the lines of source code near the one currently being executed or near a specified location.
- $print(p)$  $print(p)$  prints out the GDB value stored in a specified variable, etc. print [var name or function name] You may also print out the address of a specified variable. print &[var\_name]
- $\bullet\quad$  [step](https://sourceware.org/gdb/onlinedocs/gdb/Continuing-and-Stepping.html#index-step-339) (s) tells GDB to execute the very next line of code when it's paused at a breakpoint. If the next line of code is inside a function call, the step command enters that function.
- [next](https://sourceware.org/gdb/onlinedocs/gdb/Continuing-and-Stepping.html#index-next-341)  $(n)$  a lot like the step command; tells GDB to execute the very next line of code when it's paused at a breakpoint. However, if the next line of code is inside a function call, the next command runs that function without entering into it.

As you may notice, each statement may contain multiple assembly instructions. You may also run those assembly instructions one by one by "next instruction" or "ni"

- $\bullet$  [watch](https://sourceware.org/gdb/onlinedocs/gdb/Set-Watchpoints.html#index-watch-262) tells GDB to pause whenever the value of a specified variable changes and to print out the change in that variable's value. This is called setting a *watchpoint*. watch [var name]
- [continue](https://sourceware.org/gdb/onlinedocs/gdb/Continuing-and-Stepping.html#index-continue-336)  $(c)$  tells GDB to resume normal execution of the program from the line of code where it's currently stopped until the next breakpoint, or the end of the program.
- $\bullet$  [backtrace](https://sourceware.org/gdb/onlinedocs/gdb/Backtrace.html#index-bt-_0040r_007b_0028_0040code_007bbacktrace_007d_0029_007d-496) (bt) prints a backtrace, which is the sequence of function calls (called *frames*) that brought the program to the current line of code being executed
- $x/100$ wx [address or register] read memory  $x -$  Examine 100 – 100 values  $w$  – sized as word (w, 4 bytes) / b – 1 byte / g – 8 bytes  $x - \ln$  hexadecimal (x) / d – decimal

# **(3 pts) Step 2: Use GDB to resolve the segmentation fault**

Try to use GDB to debug the program buggy-list-sort.c. The program in buggylist-sort.c specifically generates a short linked list containing random integers and tries to sort it using [bubble sort.](https://en.wikipedia.org/wiki/Bubble_sort) However, something in the code is broken, and the program crashes with a segmentation fault before the sorting is complete. If you were able to successfully debug the program, make sure to describe all of the bugs you found and how you fixed them in list sort.txt.

# **(3 pts) Step 3: Use GDB to resolve the logic error**

Try to use GDB to debug the program buggy-array-sort.c. This program generates a small array of random integers and tries to sort it using [insertion](https://en.wikipedia.org/wiki/Insertion_sort)  [sort.](https://en.wikipedia.org/wiki/Insertion_sort) However, something in the program is broken, and the array is not correctly sorted. If you were able to successfully debug the program, make sure to describe all of the bugs you found and how you fixed them in array sort.txt.

# **Part 2: Detect Anagram and Complexity Analysis**

## **(2 pts) Step 1: Implement check\_anagram()**

One string is an anagram of another if the second is simply a rearrangement of the first. For example, "**heart"** and "**earth"** and are anagrams. The strings "**python"** and "**typhon"** are anagrams as well. Assuming that the two strings in this question are of equal length and that they are made up of symbols from the set of 26 lowercase letters  $(a-z)$ . In anagram.c, Write a function check anagram() that will take two strings and return 1 if they are anagrams, and return 0 if they are not.

# **(2 pts) Step 2: Analyze check\_anagram()**

Analyze the run-time complexity of the check anagram() function you wrote using Big O notation, and put your explanation and result in a text file named anagram\_analysis.txt.

# **Extra credit: (2 pts) Step 3: Optimize check\_anagram()**

There are multiple ways to tell whether the two given strings are anagrams or not. For extra credit, implement the function check anagram() in anagram.c to detect anagrams with O(n) complexity.

**Make sure you get checked off** by showing them the output of your program and your group work before the end of your recitation section.

For backup purposes, please submit your work for this recitation (including all documents/text files for group work, and programs) to TEACH.